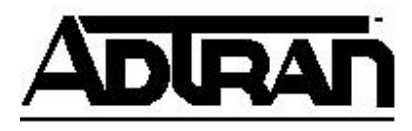

## **Configuring the Text to Speech (TTS) Voice Properties**

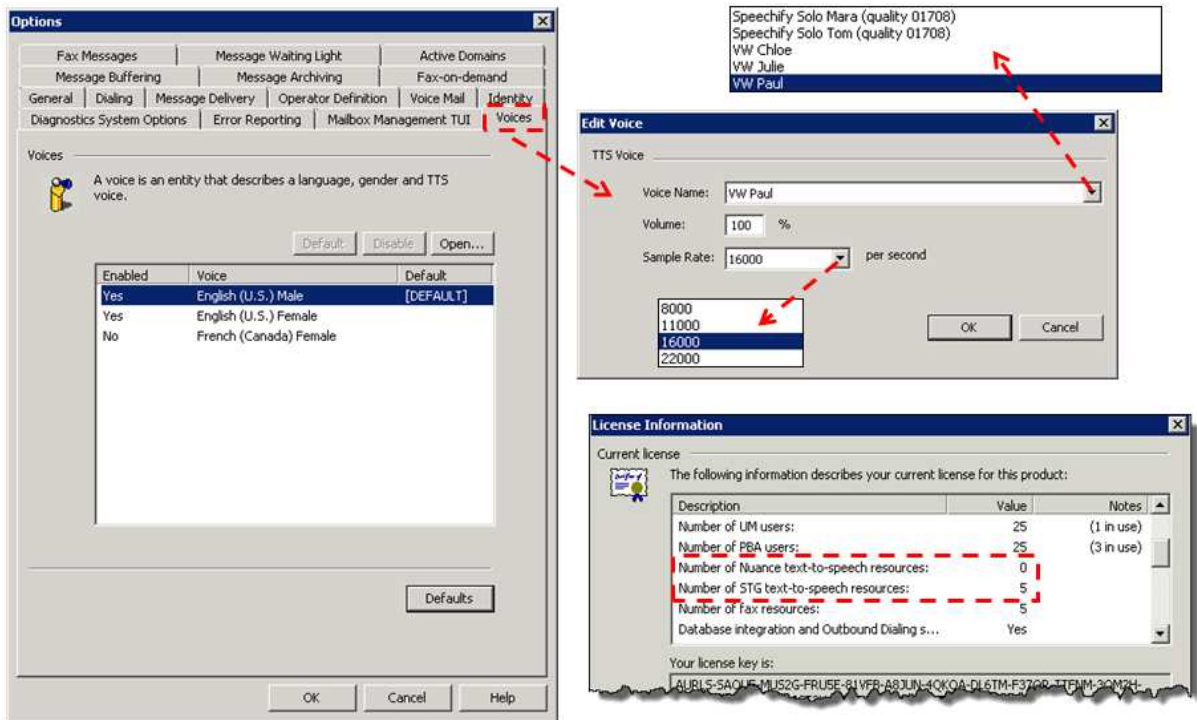

The default TTS voice properties can be changed for available voices using the **Edit Voice** menu in the **Tools > Options > Voices** tab. This menu allows administrators to configure the voice to use for TTS, as well as the TTS volume and the sample rate. The available TTS voices are dependent upon the TTS vendor that was licensed.

**NOTE:** *Only one TTS vendor, either Nuance Communications or Speech Technology Group (STG), can be licensed.* 

The table below shows the TTS voices available from each vendor and the voices with which they are associated by default.

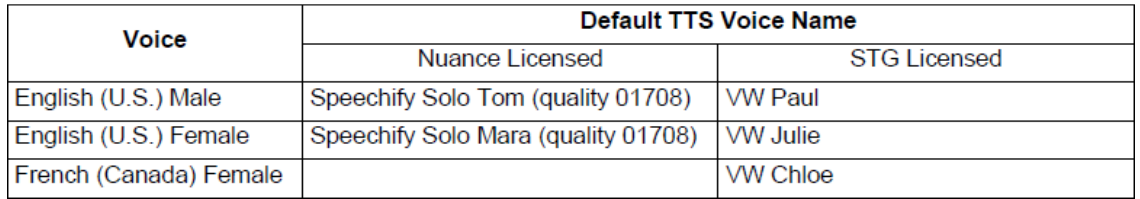

## **To configure the TTS voice properties**

1. In the menu bar of the Administrator application, select **Tools > Options**.

- 2. Select the **Voices** tab.
- 3. In the list of available voices, select the voice for which you would like to configure the TTS properties. The voice will become highlighted.
- 4. Select the **Open** button. The **Edit Voice** menu will appear.
- 5. In the **Edit Voice** menu, use the **Voice Name** drop-down menu to select the desired TTS voice.
- 6. Enter the desired volume for the TTS voice in the **Volume** field. This value is a percentage of the maximum playback volume for the TTS voice. The default value is **80** percent.
- 7. Use the **Sample Rate** drop-down menu to select the sample rate in samples per second (Hz). Higher values correspond to higher TTS voice quality. The default value is **16000**.
- 8. Select **OK**.

## **Text-To-Speech Element**

The Text to Speech element enables you to convert text to speech. The supplied text is "spoken" to callers by the Text-to-Speech engine. Text can be spoken in either English (U.S.) Female or Male voice or French (CA) Female voice. The default is English (U.S.) Male voice. The voice gender can be changed in the UC Client administration mode by navigating to **Tools > Options > Voices** tab**.** You can use this element for a variety of purposes:

- If you prefer not to make audio recordings you can manually type the text to be spoken
- To speak out digits that were collected from a caller
- To speak out contextual information like the current time, date, caller Id, etc...
- To speak out information fetched from a database

The UC Server supports escape codes and VTML (VoiceText Markup Language) Tags to read out numbers/letters differently from the defaults depending on which TTS vendor is licensed.

Nuance Communications TTS escape codes: http://docs.voxeo.com/voicexml/n2.0/frame.jsp?page=appendixm.htm

Speech Techonology Group (STG) TTS usable VTML Tags: *Posted soon in Support Community at http://supportforums.adtran.com*

The Text To Speech element also supports embedded tags to fine-tune the way that the server speaks out the text-based information. Embedded tags are special codes that can be used in the element to customize text-to-speech (TTS) behavior in a variety of ways. Below is list of common embedded tags that can be used in the Text To Speech element using the **Nuance Communications** TTS vendor:

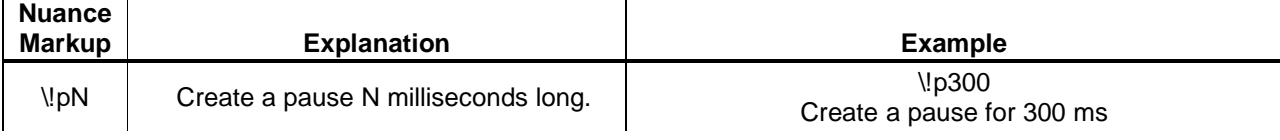

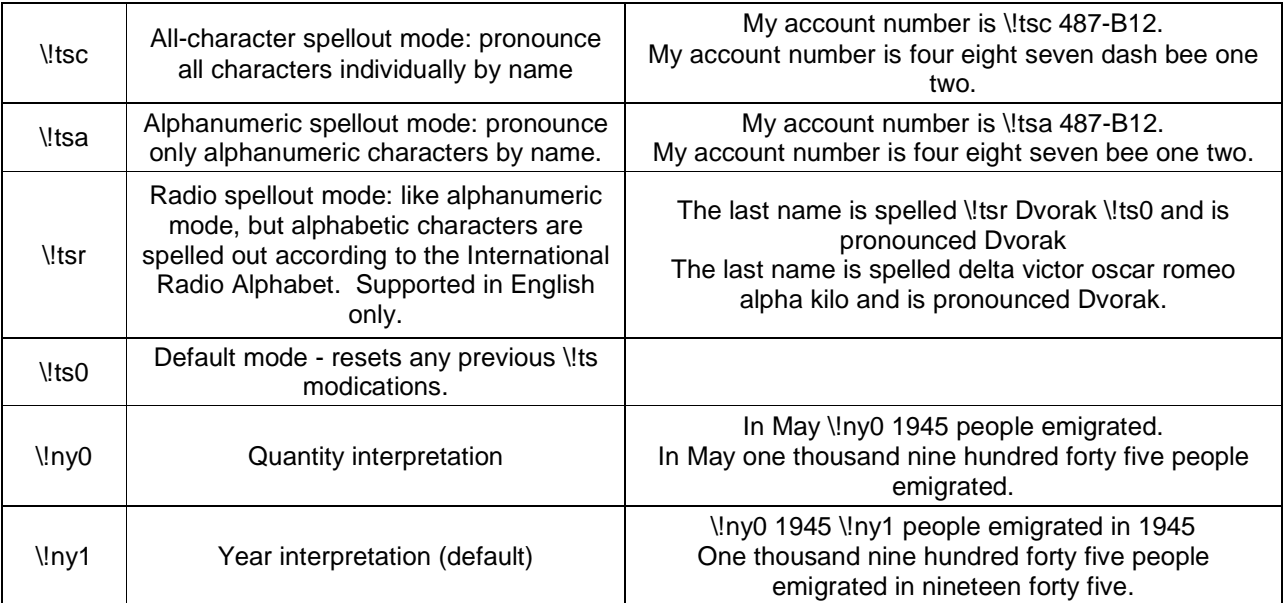

The Nuance TTS license also supports SAPI XML tags to control the rate of the voice. The **rate absspeed** command controls the absolute rate of the voice, so a value of ten always corresponds to the value of ten; the value of five always corresponds to a value of five. The SAPI XML tags must be entered at the beginning of the Text To Speech element. The command should be entered as follows: **<rate absspeed="value">** The value of the attribute should be an integer between -10 and 10. The example below is going to slow down the rate in which the tracking number is going to be read from a data source. The **\!tsc** tag is used in conjunction to spell out the numbers by name.

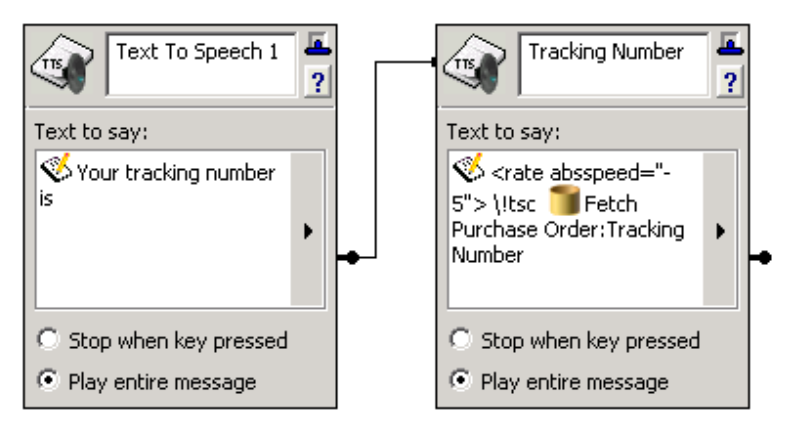

Below is list of common embedded tags that can be used in the Text To Speech element using the **Speech Technology Group (STG)** TTS vendor. Punctuation marks like "?" and "!" can also be used to add inflections when the text is being read. For example, "I am very mad!" will add inflections compared to "I am very mad."

**NOTE:** *If you start a TTS Element with a VTML tag, you MUST put a character before it or it*  will not be recognized. For example always put a period "." Before the VTML tag when starting *it in an Element.* 

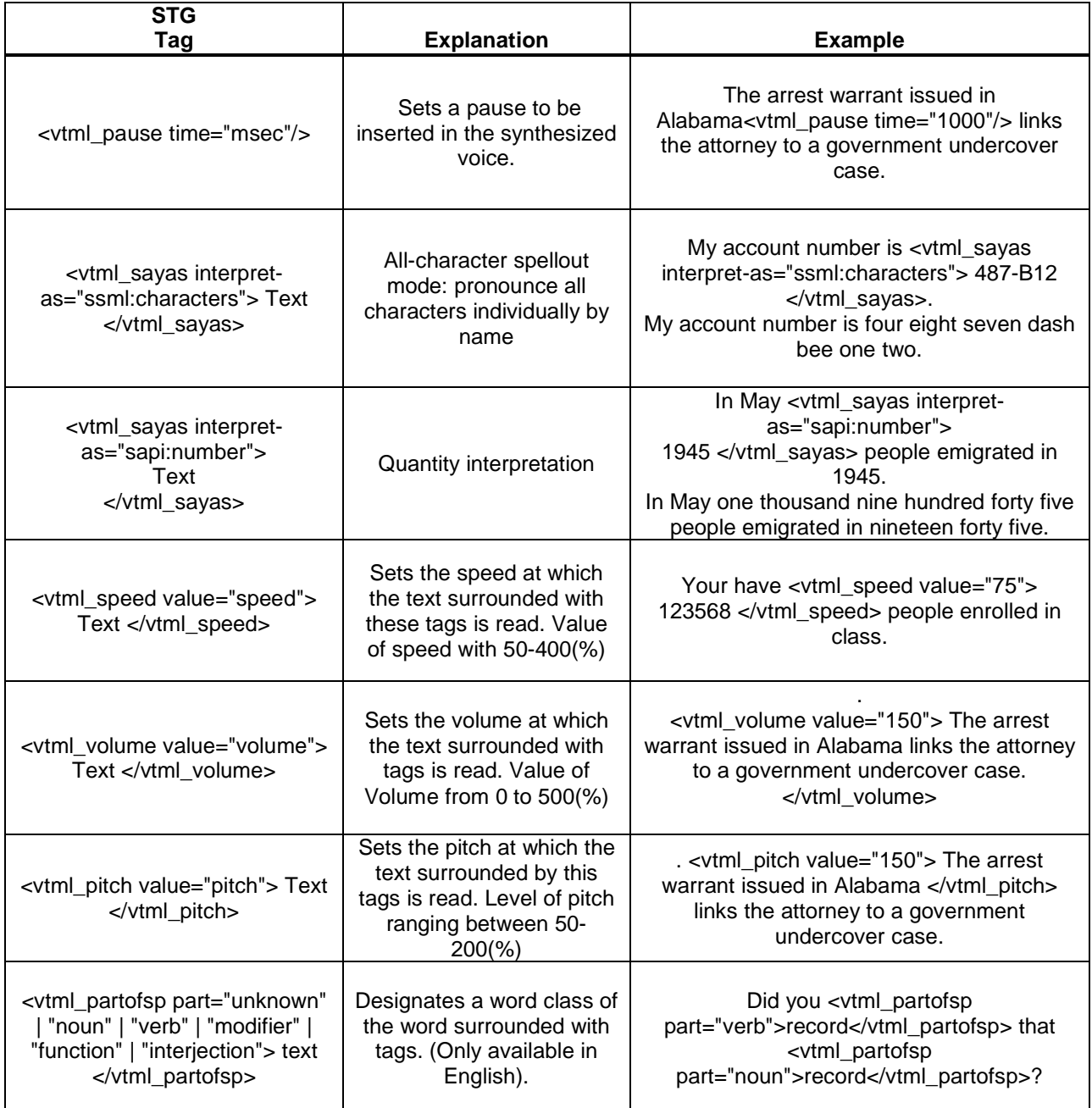

When using the "vtml\_speed" tag, the variables don't have to continually be opened/closed if you want to have a global speed change, but a specific sub-change as well.

If changing the speeds multiple times in a single TTS element, it can be tagged as the following:

<vtml\_speed value="85"> You have <vtml\_speed value="75"> 123568 </vtml\_speed> people enrolled in class. </vtml\_speed>

## **Important Notes:**

- Text To Speech is a licensed feature of UC server and is never included with any base bundles; if Text to Speech is a customer requirement it must always be explicitly added as an expansion license in the bill of materials.
- Text To Speech is licensed on a per-port basis and is allocated and freed on a dynamic basis. For example, if two callers are using the same service and the system has one Text To Speech license, as long as the callers are both not using a Text To Speech element at the same time they will both hear text spoken aloud when the call enters the element. However, if both callers are using a Text To Speech element at the same time then only the first caller to enter the Text To Speech element will hear text spoken aloud; the other will not hear any text